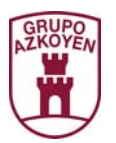

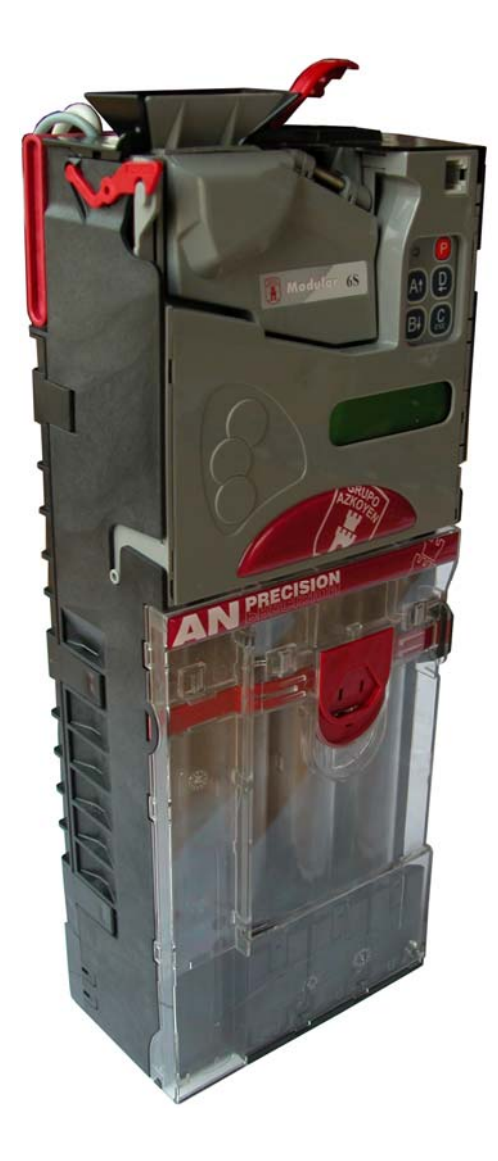

# **PRECISION**

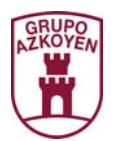

# **ÍNDICE**

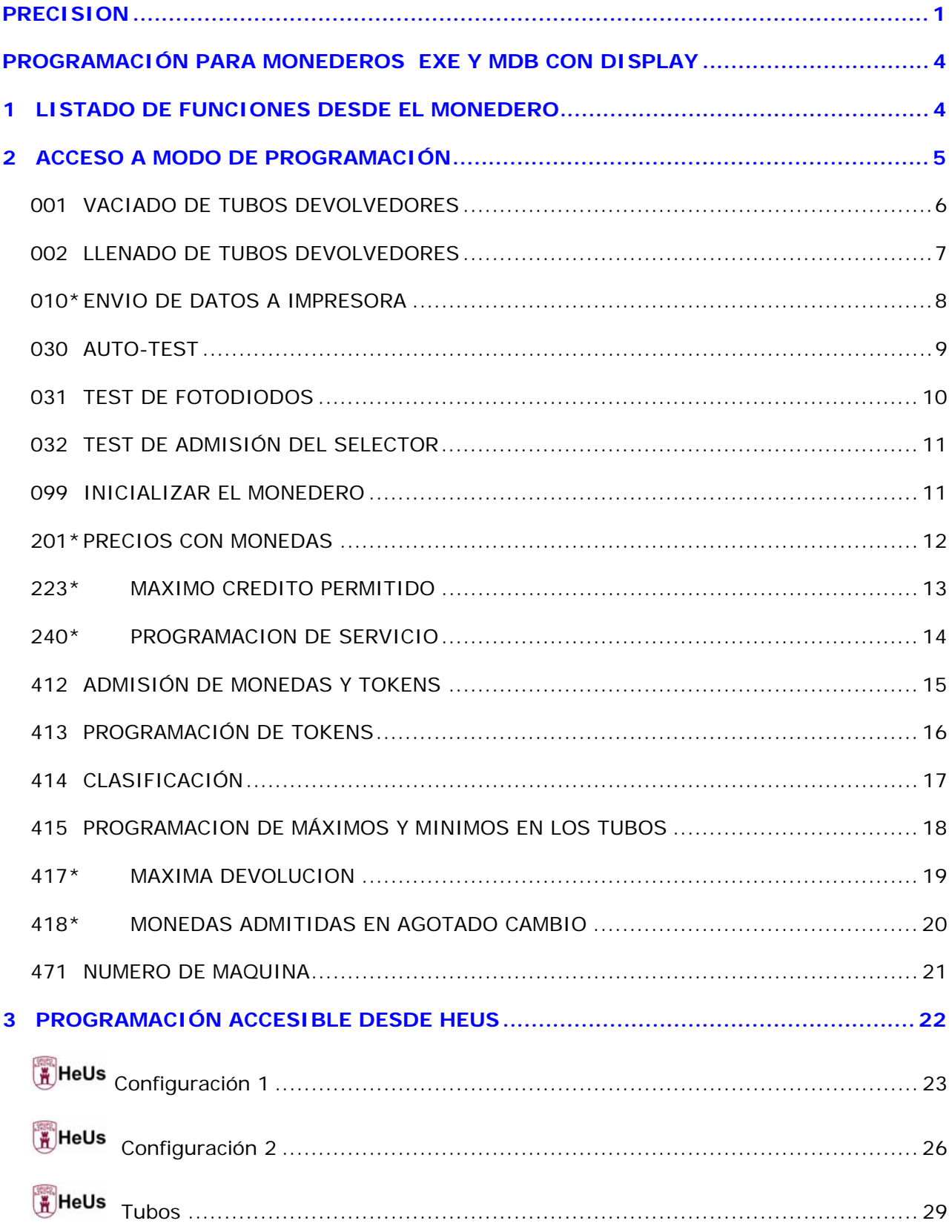

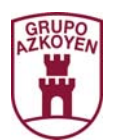

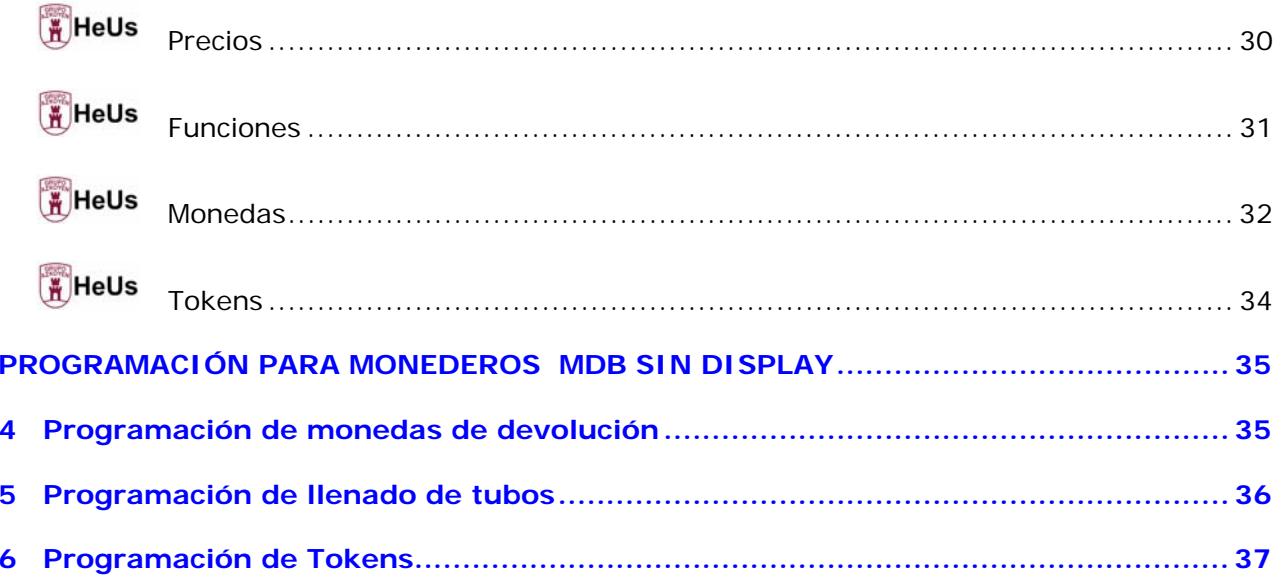

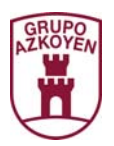

# **PROGRAMACIÓN PARA MONEDEROS EXE Y MDB CON DISPLAY**

Las funciones de programación se encuentran divididas en dos grupos:

1.- Las funciones que son accesibles desde el teclado del propio monedero, *dichas funciones solo aparecen en monederos que incorporan display*.

**2.-** Las que son accesibles a través de la herramienta de usuario Heus.

# **1 LISTADO DE FUNCIONES DESDE EL MONEDERO**

**Las funciones señaladas (\*) no aparecen en monederos MDB.** 

**001** VACIADO TUBOS DEVOLVEDORES

**002** LLENADO TUBOS DEVOLVEDORES

**010\*** ENVIO DATOS A IMPRESORA

**030** AUTO-TEST

**031** TEST DE FOTODIODOS

**032** TEST DEL SELECTOR

**099** INICIALIZAR MONEDERO

**201\*** PROGRAMACION PRECIOS MONEDAS

**223**\*MAXIMO CREDITO

**240\*** PROGRAMACION SERVICIO

**412** ADMISION MONEDAS

**413** PROGRAMACION TOKENS

**414** CLASIFICADOR

**415** PRG. MAX/MIN MONEDAS EN TUBOS

**417\*** MAXIMA DEVOLUCION

**418\*** ADMISION EN AGOTADO

**471** NUMERO DE MAQUINA

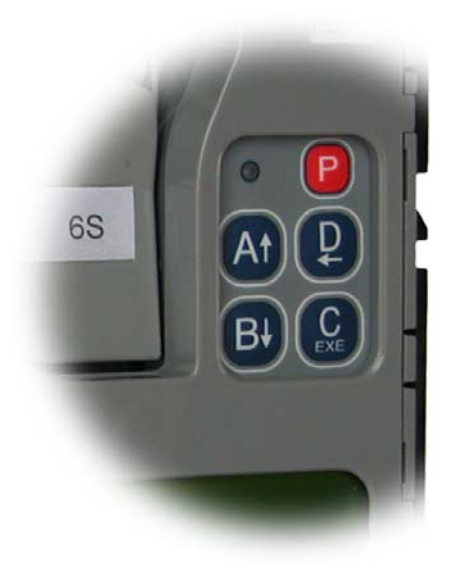

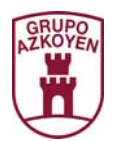

# **2 ACCESO A MODO DE PROGRAMACIÓN**

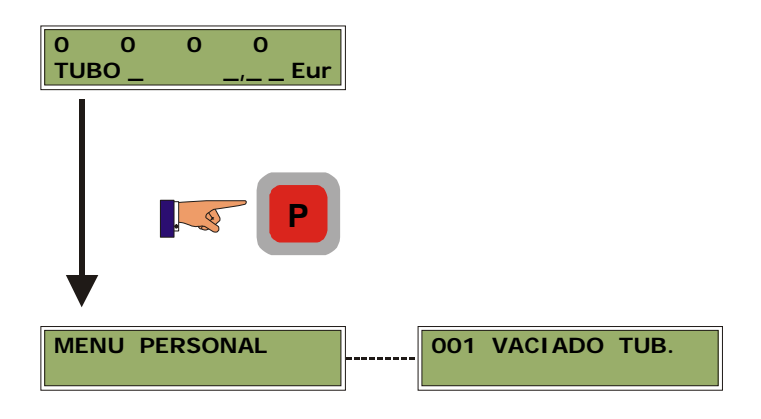

En condiciones normales de funcionamiento, el display muestra la cantidad de monedas en los tubos y el valor adjudicado a cada una de ellos. Pulsando la **«tecla roja»** aparece un instante el mensaje **"MENU PERSONAL"** seguido de la función de menor valor, **"001 VACIADO TUBOS DEVOLVEDORES"**.

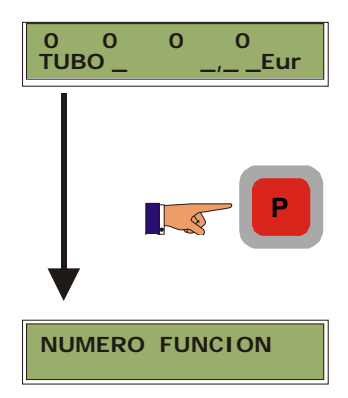

Si se desea acceder a una función de manera más directa se puede conseguir pulsando la **«tecla roja»** unos segundos hasta que aparece el mensaje "**NUMERO DE FUNCION**", en ese momento se introduce el número de función mediante las teclas y automáticamente se accede a ella. Una vez que se sale de la función vuelve de nuevo a la pantalla inicial mostrando "000". Si se valida el valor "000" sale al modo de servicio.

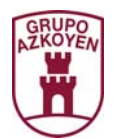

# **001 VACIADO DE TUBOS DEVOLVEDORES**

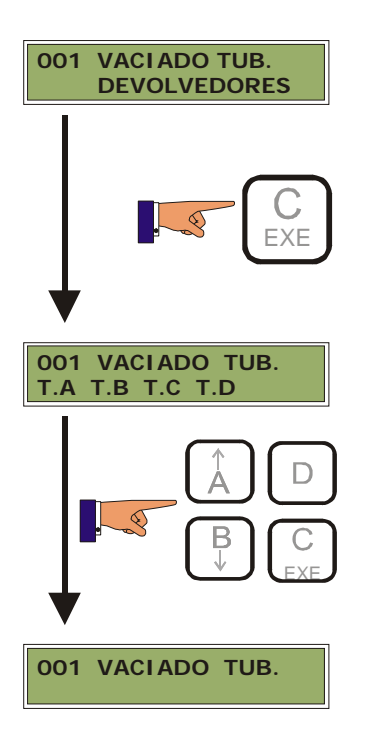

Al ejecutar la función pide que se pulse la tecla correspondiente al tubo que se desea vaciar. Para interrumpir el vaciado, pulsar la **«tecla roja»**. En el display aparece el número de monedas que hay por tubo de forma dinámica.

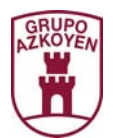

## **002 LLENADO DE TUBOS DEVOLVEDORES**

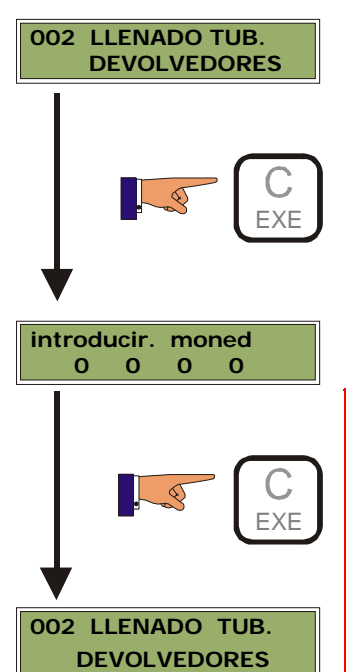

Permite introducir monedas en los tubos devolvedores para su posterior utilización como cambios.

Cuando en display aparezca **"INTRODUCIR MONEDAS"** se pueden introducir mezclados los cuatro tipos de monedas. El clasificador se encarga de llevarlas a su tubo correspondiente. En el display aparece el número de monedas por cada tubo de forma Dinámica.

Para finalizar presionar **«C-EXE»**.

#### **NOTA**

Asegurarse de que las monedas que se van a introducir en los tubos corresponden con las programadas en la función **"414 CLASIFICADOR"**. En caso contrario el monedero las rechazará.

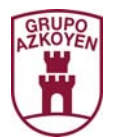

## **010\* ENVIO DE DATOS A IMPRESORA**

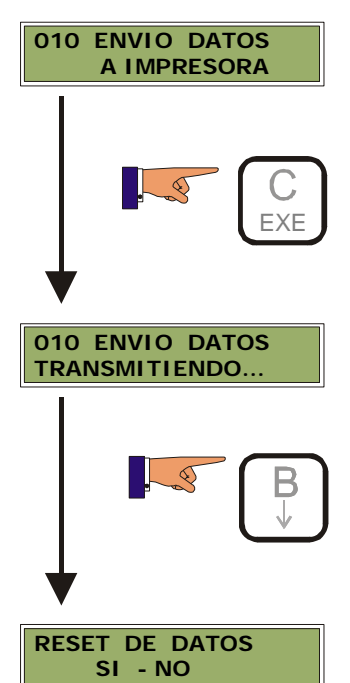

Se efectúa una transmisión de los datos de contabilidad a la impresora, según el formato (velocidad, DTR y tipo de ticket) programado en el apartado "*impresora*" de Heus.

**Pulsando «A»-----**Borra los datos.

**Pulsando «B»------**No borra los datos y sale al menú principal.

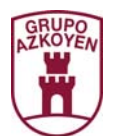

# **030 AUTO-TEST**

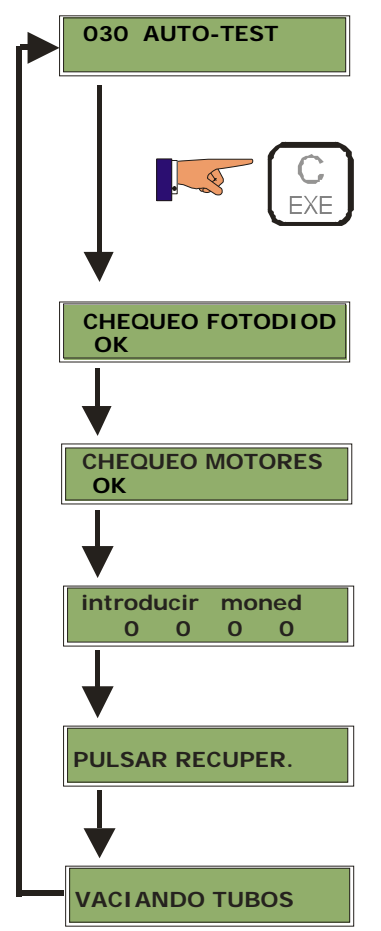

Con esta función, el monedero permite realizar una verificación de sus dispositivos. Es el propio monedero el que nos va guiando en los diferentes pasos que se realizan en la verificación, de forma que si se produce un error, quedará reflejado en el display.

Es importante que **la prueba se inicie con los tubos vacíos y el monedero correctamente montado**, ya que el monedero parte con esa premisa a la hora de realizar el test. Cuando pide introducir monedas, se deben introducir las monedas hasta que no acepte ninguna mas de cada tipo (aproximadamente hasta que se tape el sensor de mínimo de cada tubo).

La secuencia es la siguiente: **PULSANDO C EXE** 

#### **Entramos en la función y ésta realiza autochequeos:**

Test de fotodiodos (indica OK si todo es correcto)

Test de motores (los activa uno por uno, indicando OK si es correcto). Finalmente demanda monedas de cada tipo que procedermos a introducir por el selector.

Una vez llenos todos los tubos, indica pulsar recuperación (esta acción debe hacerse estando libre la salida de monedas para que no se produzcan atascos)

Las monedas serán devueltas a la vez que se lee en pantalla VACIANDO TUBOS. Tras finalizar la función vuelve a mostrar en display AUTO-TEST

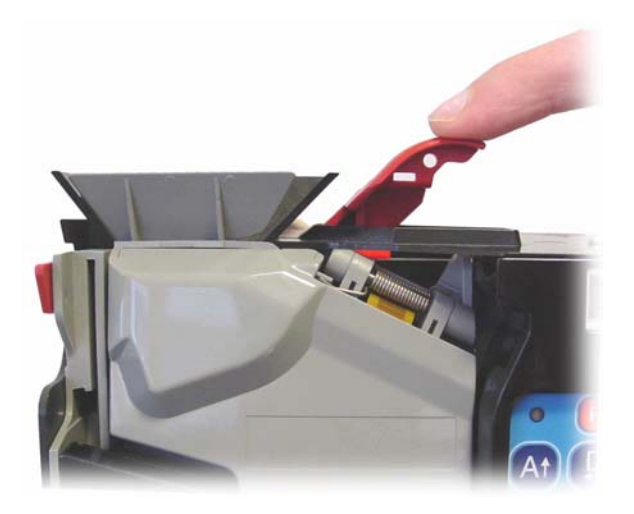

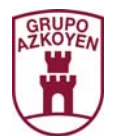

# **031 TEST DE FOTODIODOS**

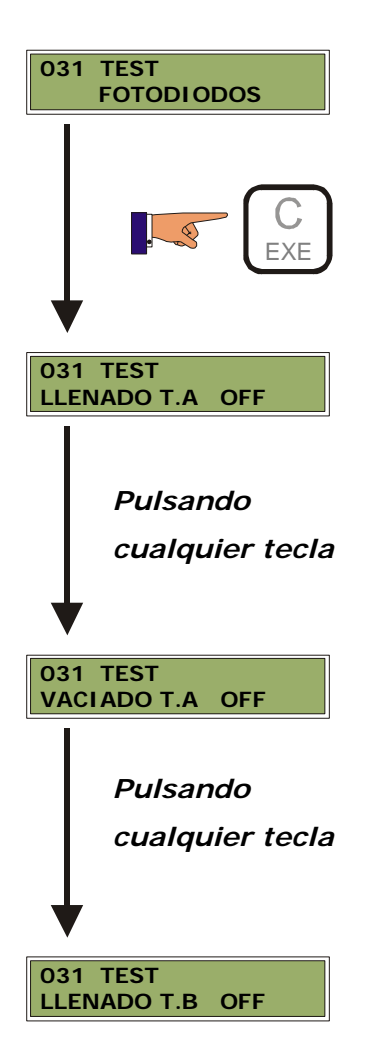

Con esta función se puede verificar el buen funcionamiento de los detectores de nivel máximos y mínimos de las monedas en los tubos.

En estado de vaciado los detectores de llenado (máximos) deben mostrar el mensaje OFF, si están llenos aparecerá ON.

En el caso de los detectores de vaciado (mínimos), aparece *OFF* si no hay monedas y *ON* si tiene monedas.

Pulsando culaquier tecla pasamos al siguiente tubo...

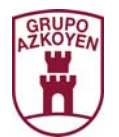

# **032 TEST DE ADMISIÓN DEL SELECTOR**

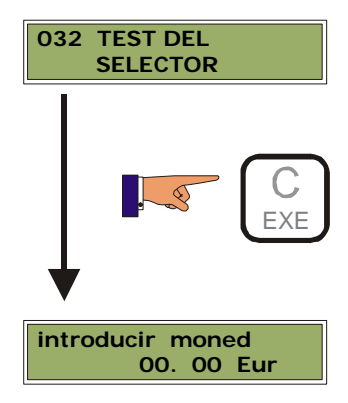

Realiza el test de admisión del selector. Todas las monedas reconocidas son enviadas al cajón de recuperación, pero su valor se visualiza en el display.

## **099 INICIALIZAR EL MONEDERO**

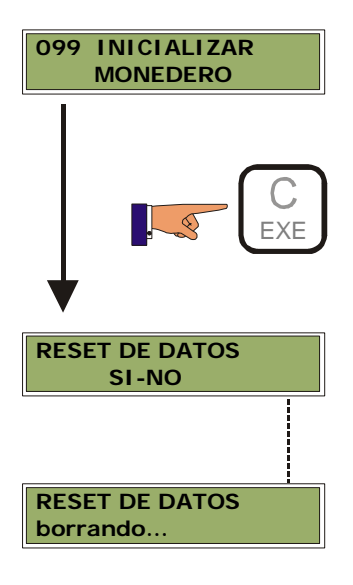

En esta función se realiza una inicialización completa del monedero, esto significa que recupera la programación del último archivo de configuración que se haya volcado desde la herramienta Heus, también implica un borrado de RAM.

**Pulsando «A»-----***SI*. Accede a la inicialización.

**Pulsando «B»-----***NO*. Vuelve al menú principal.

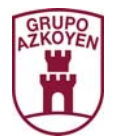

## **201\* PRECIOS CON MONEDAS**

El *monedero* dispone de un máximo de 100 líneas de precio para programar otros tantos precios diferentes. Estos precios se utilizan en las ventas hechas con moneda y estando el *monedero* programado en modo *Price holding* (precios en *monedero* función **«240 MODO DE SERVICIO»**)**.** 

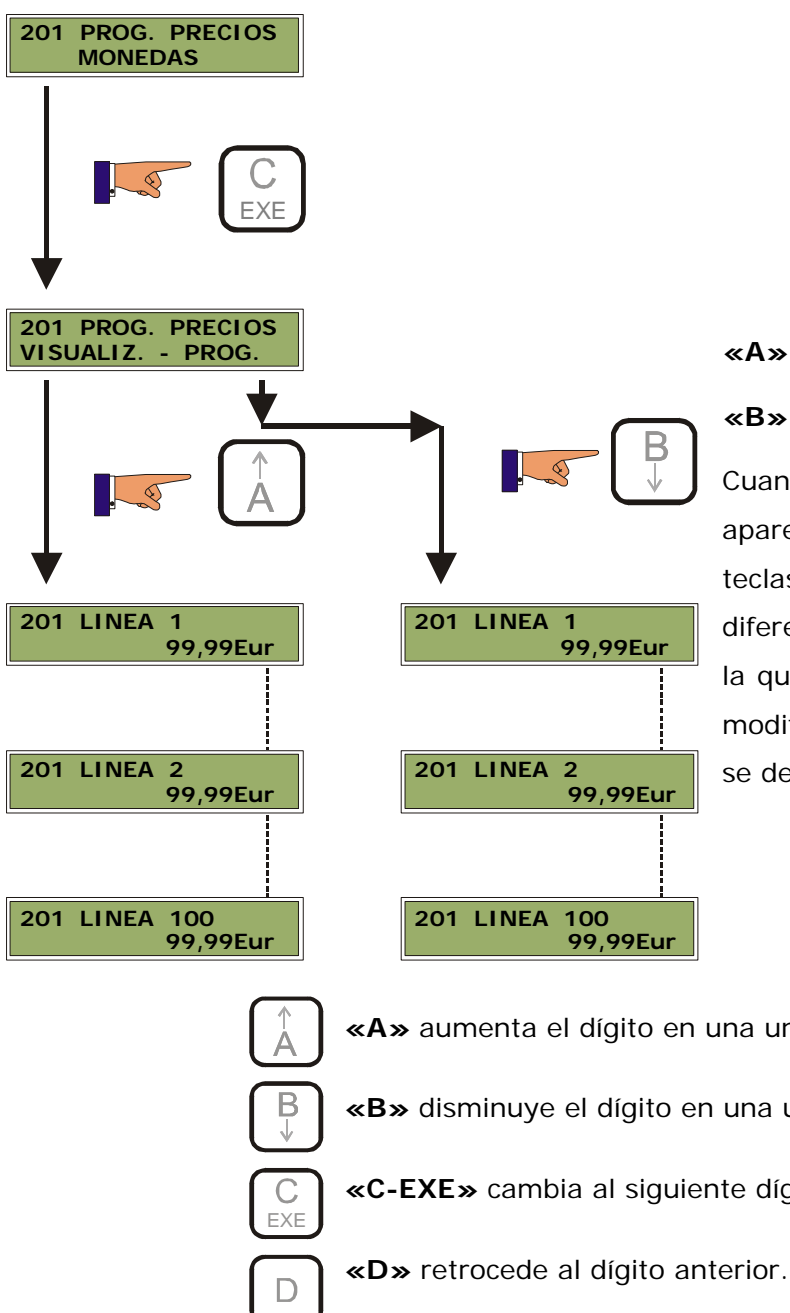

**«A»** visualiza los precios programados **«B»** permite programar los precios Cuando se entra en programación aparece la LINEA 1 y su precio. Con las

teclas A y B nos movemos por las diferentes LINEAS y una vez alcanzada la que deseamos se pulsa la tecla C. La modificación del precio se realiza según se describe a continuación\*

- **«A»** aumenta el dígito en una unidad.
- **«B»** disminuye el dígito en una unidad.
- **«C-EXE»** cambia al siguiente dígito.

(Para acceder a otra LINEA, hay que pasar por los 4 dígitos del precio)

![](_page_12_Picture_0.jpeg)

# **223\* MAXIMO CREDITO PERMITIDO**

![](_page_12_Figure_3.jpeg)

Es el límite máximo de crédito que el monedero admite.

**Pulsando «A»----** Visualiza la programación actual.

**Pulsando «B»----** Permite modificar la programación.

![](_page_12_Figure_7.jpeg)

**Pulsando «C-EXE»** se accede a cambiar el siguiente dígito.

![](_page_12_Figure_9.jpeg)

**Pulsando «D»** se retrocede al dígito anterior.

![](_page_13_Picture_0.jpeg)

## **240\* PROGRAMACION DE SERVICIO**

![](_page_13_Figure_3.jpeg)

**240 PRG. SERVIC.** Desde esta función se programa el modo de funcionamiento del monedero. Las opciones disponibles en esta función para **Protocolo Ejecutivo** son:

- **V** Venta Simple / Múltiple.
- **N** Venta Obligada ON / OFF.
- **Y** Precios en MAQUINA/MONEDERO.
- **N** Price Display ON / OFF.

**Pulsando «A»--------------**Visualiza la programación actual.

**Pulsando «B»------------------**Permite modificar la programación.

**Pulsando «A»-----***Venta simple*. Después de realizar la venta, el monedero facilita los cambios si corresponde.

**Pulsando «B»-----***Venta múltiple*. El monedero mantiene los cambios en display como crédito. Estos cambios los facilita pulsando recuperación máquina.

**Pulsando «A»-----***Venta obligada ON*. Una vez introducido el dinero en el monedero ,obliga a consumir el producto. No permite recuperar el crédito.

**Pulsando «B»-----***Venta obligada OFF*. No obliga a consumir el producto.

**Pulsando «A»-----***Monedero*. Los precios son programados en el monedero. (Modo **PRICE-HOLDING**).

**Pulsando «B»-----***Máquina. Los* precios son programados en la máquina. (Modo **ESTANDAR**).

**Pulsando «A»-----***ON*. Precios en display. Si los precios están programados en el monedero, al pulsar una selección de la máquina, en su display se puede ver el precio del producto.

**Pulsando «B»-----***OFF*. Sin precios en display. Al pulsar las selecciones de la máquina, no visualiza los precios del producto.

![](_page_14_Picture_0.jpeg)

# **412 ADMISIÓN DE MONEDAS Y TOKENS**

![](_page_14_Figure_3.jpeg)

![](_page_14_Picture_4.jpeg)

**412 ADM. MONEDAS**

![](_page_14_Picture_5.jpeg)

![](_page_14_Picture_6.jpeg)

*Visualiza la Programación* 

![](_page_14_Picture_8.jpeg)

![](_page_14_Picture_9.jpeg)

![](_page_14_Picture_10.jpeg)

![](_page_14_Figure_11.jpeg)

![](_page_14_Figure_12.jpeg)

![](_page_14_Figure_13.jpeg)

**TOKEN 2 0,00Eur on**

Mediante esta función se habilita o inhibe cada moneda de forma independiente.

Programando *ON* la moneda es admitida por el monedero, si se programa a *OFF* la moneda no se admite.

En el caso de los tokens, para que aparezcan, deberan estar habilitados previamente en el archivo de configuración que se maneja desde Heus y estar programados en la función **<<413>>.**

Desde esta función pueden ser programados a *ON* y permite programar también el valor asignado a dicho token.

**El Monedero no dispensa cambios cuando la compra se efectua con tokens**

**Pulsando «A»-----**Visualiza la programación actual.

**Pulsando «B»-----**Permite modificar la programación.

**Pulsando «A» o «B»**-----Se cambia entre *ON* y *OFF.* 

 *ON*. Admite ese tipo de moneda.

 *OFF*. Rechaza ese tipo de moneda.

**Pulsando «C-EXE»**-----Confirma la selección y accede a la siguiente moneda.

**Pulsando «A» o «B»**-----Se cambia entre *ON* y *OFF.* 

 *ON*. Admite ese tipo de token.

 *OFF*. Rechaza ese tipo de token.

**Pulsando «C-EXE»**-----Confirma la selección.

**Pulsando «A»**-----Se aumenta el dígito en una unidad.

**Pulsando «B»**-----Se disminuye el dígito en una unidad.

**Pulsando «C-EXE»**-----Se accede a cambiar el siguiente dígito.

**Pulsando «D»** Se retrocede al dígito anterior.

![](_page_15_Picture_0.jpeg)

## **413 PROGRAMACIÓN DE TOKENS**

![](_page_15_Picture_3.jpeg)

Pulsando C-EXE accedemos a programar los tokens; con A y B elegimos el token 1 y 2.

Pulsando C-EXE, el monedero pedirá INTRODUCIR MONEDAS (procedemos a introducir tokens del tipo elegido "cuantos más(mínimo 23) , mayor efectividad tendrá la programación") para finalizar y validar la programación, volvemos a pulsar C-EXE.

![](_page_16_Picture_0.jpeg)

# **414 CLASIFICACIÓN**

![](_page_16_Figure_3.jpeg)

**CLASIFICADOR T.A TIPO 3 0,05Eur**

*Programación* 

**CLASIFICADOR T.B TIPO 4 0,10 Eur**

**CLASIFICADOR T.C**

**CLASIFICADOR T.D TIPO 6 0,50Eur** 

EXE

EXE

EXE

**TIPO 5 0,20Eur**

Para programar las monedas que deseamos emplear para devolución, se procede asignando a cada moneda de cambio su tubo correspondiente. Una moneda puede asignarse a más de un tubo.

Si una misma moneda es asignada a mas de un tubo, las monedas introducidas de éste tipo se van repartiendo por cada uno de los tubos asignados a dicha moneda y de la misma manera, cuando el monedero tenga que realizar alguna devolución de dicha moneda, esta se ira extrayendo una de cada tubo asignado.

**Pulsando «A»**-----Se selecciona la moneda siguiente.

**Pulsando «B»**-----Se selecciona la moneda anterior.

**Pulsando «C-EXE»**-----Se valida la moneda visualizada en el display al tubo que aparece en pantalla; y se procede a programar el siguiente tubo

#### **NOTA**

Asegúrese de que la clasificación a cada tubo coincide con la configuración de los tubos devolvedores del monedero.

![](_page_16_Picture_11.jpeg)

![](_page_17_Picture_0.jpeg)

## **415 PROGRAMACION DE MÁXIMOS Y MINIMOS EN LOS TUBOS**

![](_page_17_Figure_3.jpeg)

**MAX. T.C 070 MON**

**415 PRG. MAX/MIN MAX. T.D 060 MON**

Esta función permite programar el número de monedas mínimo a partir del cual el tubo se considera vacio y el número de monedas máximo a partir del cual se considera lleno.

Estos límites se tendrán en cuenta siempre y cuando los sensores de mínimo y máximo no se activen antes, es decir, si programamos un nivel mínimo de monedas por debajo del nivel de sensores de mínimo prevalecera dicho sensor, si programamos el nivel máximo por encima del sensor de máximo prevalecerá dicho sensor.

Através de la herramienta **Heus**, se podran programar hasta un máximo de cuatro condiciones diferentes de combinación de tubos agotados, para encender la lámpara de importe exacto.

**Pulsando «A»-----**Visualiza la programación actual.

**Pulsando «B»-----**Permite modificar la programación.

**Pulsando «A»**-----Se aumenta el dígito en una unidad. **Pulsando «B»**-----Se disminuye el dígito en una unidad. **Pulsando «C-EXE»**-----Se accede a cambiar el siguiente dígito. **Pulsando «D»**-----Se retrocede al dígito anterior.

![](_page_18_Picture_0.jpeg)

# **417\* MAXIMA DEVOLUCION**

![](_page_18_Figure_3.jpeg)

Es el dinero máximo que se puede dispensar después de haber realizado una venta o tras pulsar recuperación.

**Pulsando «B»-----**Permite modificar la programación.

**Pulsando «A»**-----Se aumenta el dígito en una unidad.

**Pulsando «B»**-----Se disminuye el dígito en una unidad.

**Pulsando «C-EXE»**-----Se accede a cambiar el siguiente dígito.

**Pulsando «D»**-----Se retrocede al dígito anterior.

![](_page_19_Picture_0.jpeg)

# **418\* MONEDAS ADMITIDAS EN AGOTADO CAMBIO**

![](_page_19_Figure_3.jpeg)

![](_page_20_Picture_0.jpeg)

# **471 NUMERO DE MAQUINA**

![](_page_20_Picture_3.jpeg)

Permite personalizar el monedero (y por tanto también la máquina en la que está instalado) con un juego de doce caracteres (números, letras o símbolos).

En caso de tener varias máquinas instaladas y sacar la contabilidad de ellas mediante PC, permite reconocer cada máquina y llevar un control individual de la contabilidad.

**Pulsando «A»-----**Visualiza la programación actual.

**Pulsando «B»-----**Permite modificar la programación.

![](_page_21_Picture_0.jpeg)

# **3 PROGRAMACIÓN ACCESIBLE DESDE HEUS**

A continuación se muestran las funciones disponibles desde **Heus**, dichas funciones se encuentran repartidas entre los siguientes menús:

**Las funciones señaladas (\*) no son operativas en monederos MDB.** 

#### Monedero [C: VArchivos de programa Configuración 1 Nomk Configuración 2 Come **Tubos** Precios **Funciones** B Pais Monedas Pais 1 (EU) Sím  $(0,05$  EUR) Nún  $(0,1$  EUR)  $(0,2$  EUR) Mor  $(0,5$  EUR)  $S_{\epsilon}$  $(1$  EUR) Pric  $(2$  EUR) Ver Tokens Lár

![](_page_22_Picture_0.jpeg)

# **E**HeUs Configuración 1

![](_page_22_Picture_70.jpeg)

#### **Nombre de configuración**

Es el nombre que se le pone cuando se guarda la configuración y que sirve para identificarlo, puede ser alfanumérico. No permite guardar como primer número el "4" .

#### **Comentario**

Es un comentario que sirve de ayuda para el reconocimiento del archivo

#### **Países**

#### **País 1, País 2**

Aparece la matricula del país, para el cual son las monedas programadas en el módulo sensor, solamente se modificara si se cambia el módulo sensor por otro de monedas diferentes.

#### **Símbolo moneda**

No se puede modificar y viene dado por el país seleccionado

#### **Número decimales**

No se puede modificar y viene dado por el país seleccionado

![](_page_23_Picture_0.jpeg)

#### **Moneda base**

Permite seleccionar de entre todas las monedas posibles que admite el monedero, cual será la unidad de moneda utilizada por el monedero. La elección de éste parámetro está relacionado con todas las funciones en las que se programa cualquier tipo de importe.

#### **Factor de conversión**

Es el factor de conversión monetario entre los dos países que se estén utilizando.

#### **Servicio \***

#### **Price display**

Si se activa, permite ver en el display, el precio de una selección en ausencia de crédito.

#### **Venta obligada**

Si se activa, no permite recuperar crédito, hasta realizar una venta.

#### **Lámpara de importe exacto**

Si se activa, cuando el monedero detecta que se cumple una de las **ecuaciones de agotado cambio,** informa a la máquina de dicha situación y además la admisión de monedas se modifica para dicha condición de agotado cambio.

#### **Audit**

Si se activa, permite incorporar un sistema de auditoría al conjunto de máquina y monedero. Si la máquina no dispone de dicha opción (Audit System) es conveniente no activarla en el monedero.

#### **Borrar crédito tras**

Si se activa, cada vez que se realice un reset en el monedero ó se quede sin alimentación, el crédito existente en el monedero desaparece.

#### **Extracción directa**

Si se activa, habilita los pulsadores del monedero para extraer monedas de una en una, del devolvedor correspondiente.

#### **Antihilo**

Si se activa, habilita el embudo antihilo.

#### **Precios en \***

En éste parámetro, se indica donde están programados los precios, se muestran dos opciones:

**Máquina**. Cuando los precios están en la máquina

**Monedero**. Cuando los precios están en el monedero, a lo que se denomina *Price holding***.**

![](_page_24_Picture_0.jpeg)

#### **Tipo de venta**

**Simple**. Después de realizar la venta, se realiza la devolución correspondiente.

**Múltiple**. Después de realizar la venta, el resto queda como crédito.

#### **Modo devolución**

Existen tres modos de devolución:

**De una moneda en una moneda**. Esta es una devolución normal en la que comienza por la moneda mayor.

**Número mínimo de moneda**. En esta devolución, se tiene como prioridad, devolver el menor número de monedas posible y posteriormente activar los devolvedores correspondientes, simultáneamente.

**Máxima velocidad**. En esta modalidad, se da prioridad a devolver en el menor tiempo posible activando los devolvedores necesarios.

#### **Tiempo de crédito**

Éste parámetro le indica al monedero que hacer una vez introducido un crédito:

**Sin temporización.** El crédito se mantiene indefinidamente mientras no se realice una venta.

**45 segundos.** Si al cabo de 45 segundos no se realiza una venta, el crédito desaparece.

**8 minutos.** Si al cabo de 8 minutos no se realiza una venta, el crédito desaparece.

#### **Tiempo resto crédito**

Cuando el monedero no dispone de cambios para devolver se pueden programar las siguientes opciones:

**Sin temporización.** La devolución pendiente queda disponible indefinidamente.

**0 segundos**. No mantiene el crédito restante, una vez realizada la venta.

**45 segundos**. Mantiene el crédito restante durante 45 segundos.

**8 minutos**. Mantiene el crédito restante durante 8 minutos.

![](_page_25_Picture_0.jpeg)

# **Configuración 2**

![](_page_25_Picture_73.jpeg)

#### **Promociones \***

Si se habilita, permite programar un valor que se restará al precio de venta, durante un intervalo de tiempo programable (hora inicio-hora final).

Es necesario, que el monedero disponga de reloj en la tarjeta control central.

#### **Otros**

#### **Protocolo**

En esta opción, se indica el protocolo de comunicación que se va a establecer con la máquina, Executive o MDB.

#### **Clave paso**

Permite programar un número de 4 dígitos, que va a ser solicitado por el monedero, para permitir el acceso a determinadas funciones del menú accesible desde el monedero (099 Inicializar Monedero).

#### **Nº identificación de**

El objeto de esta función es poder identificar el monedero mediante 12 caracteres alfanuméricos programables por el usuario, dicho nº aparecerá en los tickets de auditorias que se impriman.

![](_page_26_Picture_0.jpeg)

#### **Máxima devolución de crédito (\*)**

En ésta función, se programa la máxima devolución que va a dispensa el monedero después de realizar una venta.

#### **Máxima admisión de crédito (\*)**

En ésta función, se programa la máxima admisión de crédito que permite introducir antes de realizar una venta.

#### **Impresora \***

#### **Velocidad de comunicación**

En esta función, se programa la velocidad con la que se va a realizar la comunicación con la impresora, éste dato será la velocidad de la impresora utilizada.

#### **Tipo de ticket**

En esta función se configura el tipo de ticket que imprimirá la impresora,

![](_page_26_Picture_200.jpeg)

![](_page_27_Picture_0.jpeg)

![](_page_27_Picture_1.jpeg)

![](_page_27_Picture_102.jpeg)

## **Activar DTR en la impresora**

El DTR es un comando que determinadas impresoras necesitan que este activado, para que el monedero dosifique la información que la impresora es capaz de imprimir.

![](_page_28_Picture_0.jpeg)

# **Fubos**

![](_page_28_Picture_58.jpeg)

## **Tipo de monedas**

En esta función se programa que monedas de entre todas las que admite el módulo sensor, se deben dirigir a cada uno de los tubos.

Se puede programar una misma moneda en diferentes tubos.

#### **Máximos/mínimos monedas tubos**

Esta función permite programar el número de monedas mínimo a partir del cual el tubo se considera vacio y el número de monedas máximo a partir del cual se considera lleno.

Estos límites se tendrán en cuenta siempre y cuando los sensores de mínimo y máximo no se activen antes, es decir, si programamos un nivel mínimo de monedas por debajo del nivel de sensores de mínimo prevalecera dicho sensor, si programamos el nivel máximo por encima del sensor de máximo prevalecerá dicho sensor.

![](_page_29_Picture_0.jpeg)

## **Ecuaciones (\*)**

Esta función permite programar cuatro ecuaciones ó condiciones, de manera que cuando se cumpla cualquiera de ellas el monedero informe a la máquina la situación de agotado cambio.

Para cada ecuación hay un listado disponible del cual realizar la selección.

# **Figure Precios**

![](_page_29_Picture_43.jpeg)

En esta función se programan los precios que serán operativos cuando se haya seleccionado la opción de "precios en monedero" (párrafo 1.6.8).

Permite programar hasta 100 precios, con un máximo de cuatro dígitos en cada precio.

![](_page_30_Picture_0.jpeg)

# **Funciones**

![](_page_30_Picture_33.jpeg)

Esta función permite configurar el menú accesible desde el monedero, con las funciones que se desee.

Cuando se marca la casilla **"VISIBLE"** correspondiente a una función, esta quedará operativa desde el menú del monedero.

![](_page_31_Picture_0.jpeg)

# **Monedas**

![](_page_31_Picture_64.jpeg)

Esta es una función para crear nuevas monedas, es condición indispensable que el módulo sensor del monedero tenga programadas dichas monedas, ya que de no ser así, aunque aquí se programen, el modulo sensor las rechazará.

Los parámetros a programar son los siguientes:

#### **Posición Moneda**

En la primera casilla, se selecciona la posición lógica que ocupa la moneda a crear, en el módulo sensor, para conocer dicha posición hay que consultar las especificaciones del sensor.

En la segunda casilla, se selecciona el país al que corresponde dicha moneda.

#### **Inhibición General**

Permite programar la admisión ó no de dicha moneda.

#### **Inhibición en cambio agotado (\*)**

En situación de "agotado cambio" se puede programar la admisión ó no de dicha moneda.

![](_page_32_Picture_0.jpeg)

#### **Banda**

En éste parámetro se especifican cuatro opciones de anchura de Banda en la aceptación de la moneda. Cuanto mayor sea la banda, los criterios de selección de la moneda serán menos estrictos.

#### **Valor**

Es el valor real de la moneda y se expresa con los decimales en el campo correspondiente de menú "Configuración1".

#### **Mínimo sensor**

Es el número mínimo real de monedas de éste tipo, que tapan el sensor de mínimo.

#### **Máximo sensor**

Es el número máximo real de monedas de éste tipo, que tapan el sensor de llenado.

#### **Máximo monedas por \***

En éste parámetro, se programa el número máximo de monedas de este tipo, que se desean admitir antes de realizar un servicio.

Una vez completados todos los parámetros se pulsa "**Activar**" para que quede finalmente creada.

Las monedas y los países correspondientes ya programados, aparecen debajo del menú **Monedas.** 

![](_page_33_Picture_0.jpeg)

# **Tokens**

![](_page_33_Picture_46.jpeg)

El monedero puede trabajar con dos token y aquí se programan los parámetros correspondientes.

#### **HABILITAR/DESHABILITAR**

Si se deshabilita, el modulo sensor lo considera como una moneda inexistente y es rechazado.

El resto de parámetros (**Inhibición General, Inhibición en cambio, Banda, Valor, Máximo monedas por venta**), tienen la misma función que en la creación ó modificación de monedas (**6. Monedas**).

![](_page_34_Picture_0.jpeg)

automática.

# **PROGRAMACIÓN PARA MONEDEROS MDB SIN DISPLAY**

Los Monederos **MDB** disponen cinco teclas para realizar la programación pero no disponen de display.

En estos monederos solamente operan dos funciones de programación: «Programación de monedas de devolución» y «Programación de llenado de tubos».

## **4 Programación de monedas de devolución**

Para entrar en programación de monedas se debe presionar la **«tecla roja»** durante unos tres segundos, hasta que comiencen a moverse los motores extractores de monedas en el orden **A, B, C** y **D.** En este momento el monedero no se comunica con la máquina y se encuentra en situación de programación.

![](_page_34_Figure_7.jpeg)

**«C»** o **«D»** dependiendo del tubo que se desee programar. Una vez realizada la programación se debe confirmar presionando nuevamente la **«tecla roja»** durante unos tres segundos hasta que comiencen a moverse los motores extractores de monedas en

**B** y **A,** lo que indicará el final del proceso de programación.

La programación es acumulativa; una misma moneda pueda ir a más de un tubo.

Si al realizar la programación se comete algún error, se debe desconectar y volver a conectar la alimentación del monedero, de esta forma se puede comenzar de nuevo la programación ya que ningún dato había quedado grabado.

**Pulsar 3 Segundos** 

**Pulsar 3 Segundos** 

![](_page_35_Picture_0.jpeg)

#### **Muy importante:**

9 Los tubos de monedas deben estar completamente vacíos antes de comenzar a realizar la programación.

 $\checkmark$  Al finalizar la programación se debe realizar una verificación para garantizar un correcto funcionamiento.

9 Cualquier cambio en el tipo de devolución puede implicar un cambio en los tubos interiores del devolvedor para ajustar el diámetro de la moneda al del tubo.

# **5 Programación de llenado de tubos**

![](_page_35_Figure_7.jpeg)

![](_page_36_Picture_0.jpeg)

# **6 Programación de Tokens**

Se pueden programar 2 tokens diferentes, para entrar en el modo de programación se pulsan simultáneamente la teclas **«P»** y **«C»**,el monedero confirma dicha entrada, activando y desactivando 5 veces un electroimán del clasificador. Para programar el **token 1** se pulsa la tecla **«A»** y a continuación se introducen un mínimo de 20 token 1, para finalizar, pulsamos la tecla **«C».** Se procede de la misma forma para programar el **token 2** pero con la tecla **«B»**.

Para salir de la programación de tokens, hay que hacerlo de la misma manera, con la que se ha entrado.

![](_page_37_Picture_0.jpeg)

**Marcas del** 

![](_page_37_Picture_3.jpeg)

# AZKOYEN

# AZKOYEN MEDIOS DE PAGO S.A.

![](_page_37_Picture_6.jpeg)

![](_page_37_Picture_7.jpeg)